## Base de expansión ultrafina HP 2700 Guía del usuario

© Copyright 2007 Hewlett-Packard Development Company, L.P.

La información contenida en el presente documento está sujeta a cambios sin previo aviso. Las únicas garantías para los productos y servicios de HP están estipuladas en las declaraciones expresas de garantía que acompañan a dichos productos y servicios. La información contenida en este documento no debe interpretarse como una garantía adicional. HP no se responsabilizará por errores técnicos o de edición ni por omisiones contenidas en el presente documento.

Primera edición: julio de 2007

Número de referencia del documento: 443762-E51

# Tabla de contenido

#### 1 Identificación de componentes

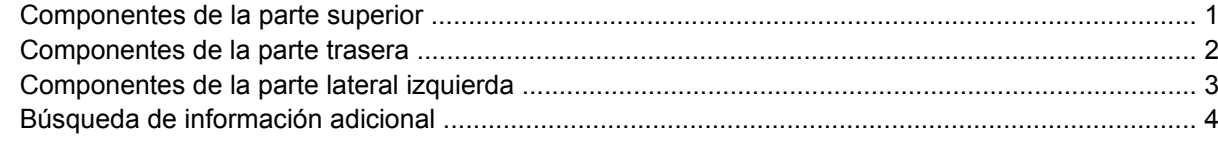

#### 2 Acoplamiento y desacoplamiento

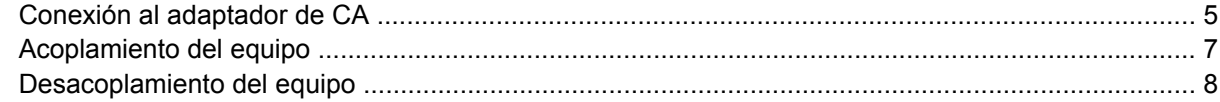

#### 3 Uso de la base de expansión

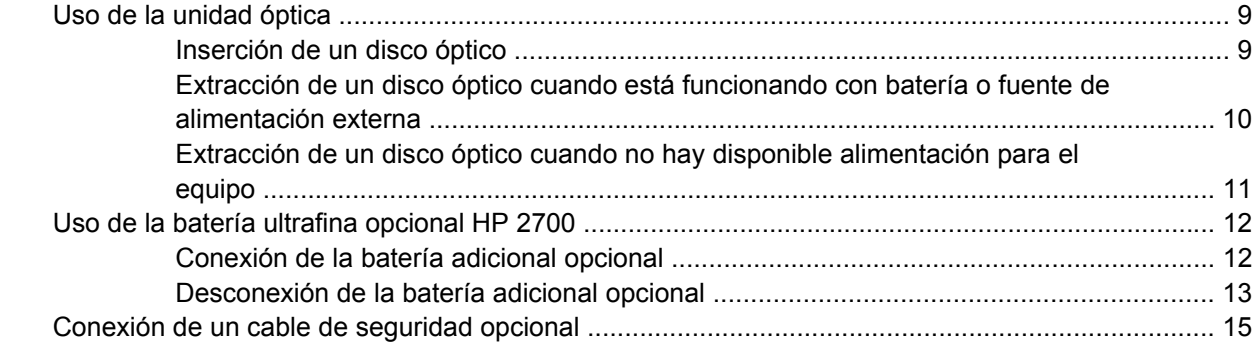

#### 4 Solución de problemas

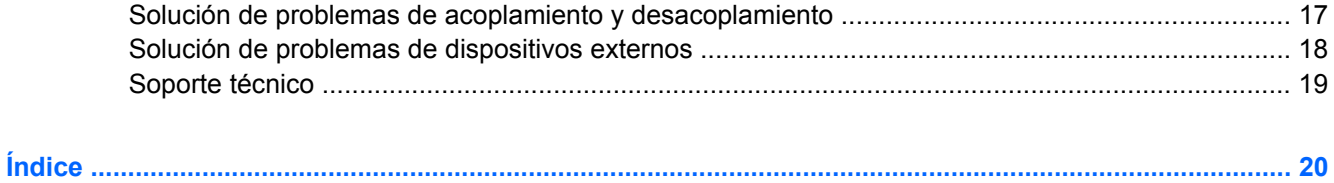

# <span id="page-4-0"></span>**1 Identificación de componentes**

## **Componentes de la parte superior**

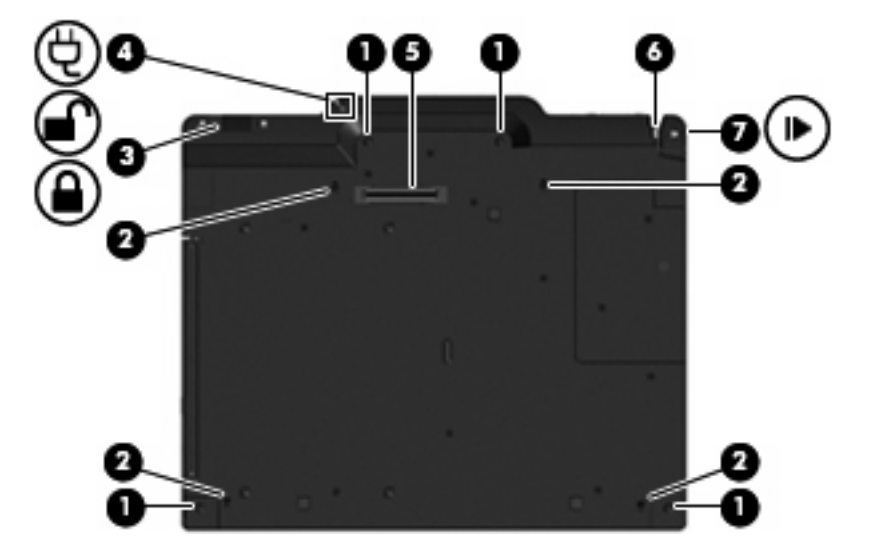

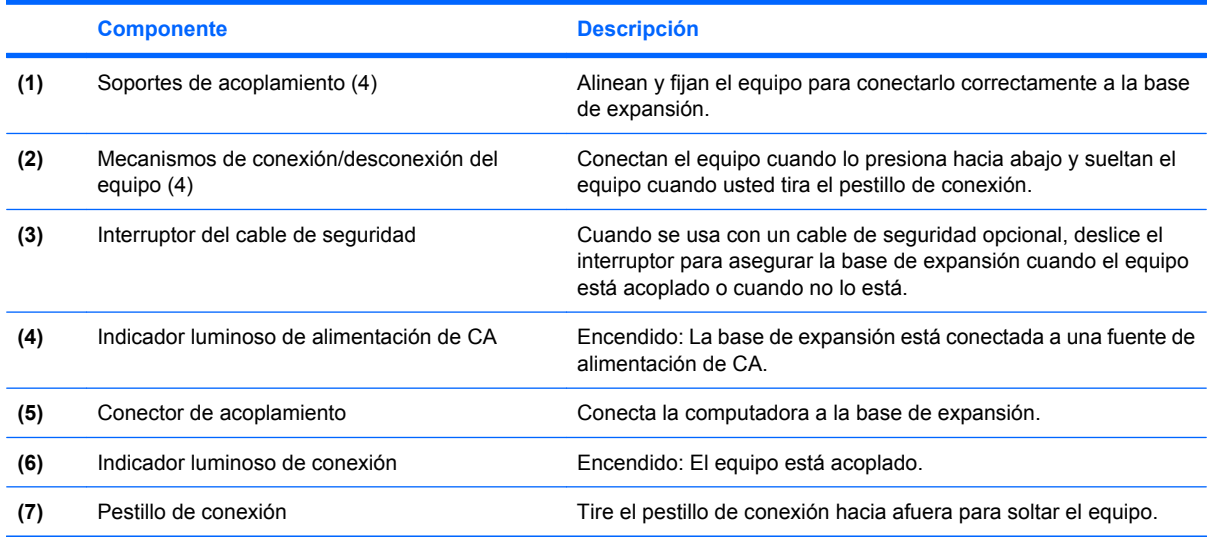

## <span id="page-5-0"></span>**Componentes de la parte trasera**

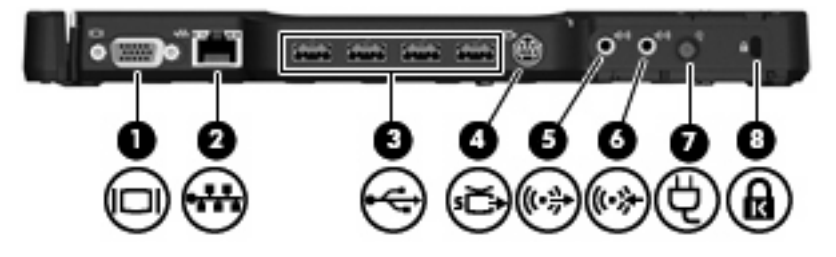

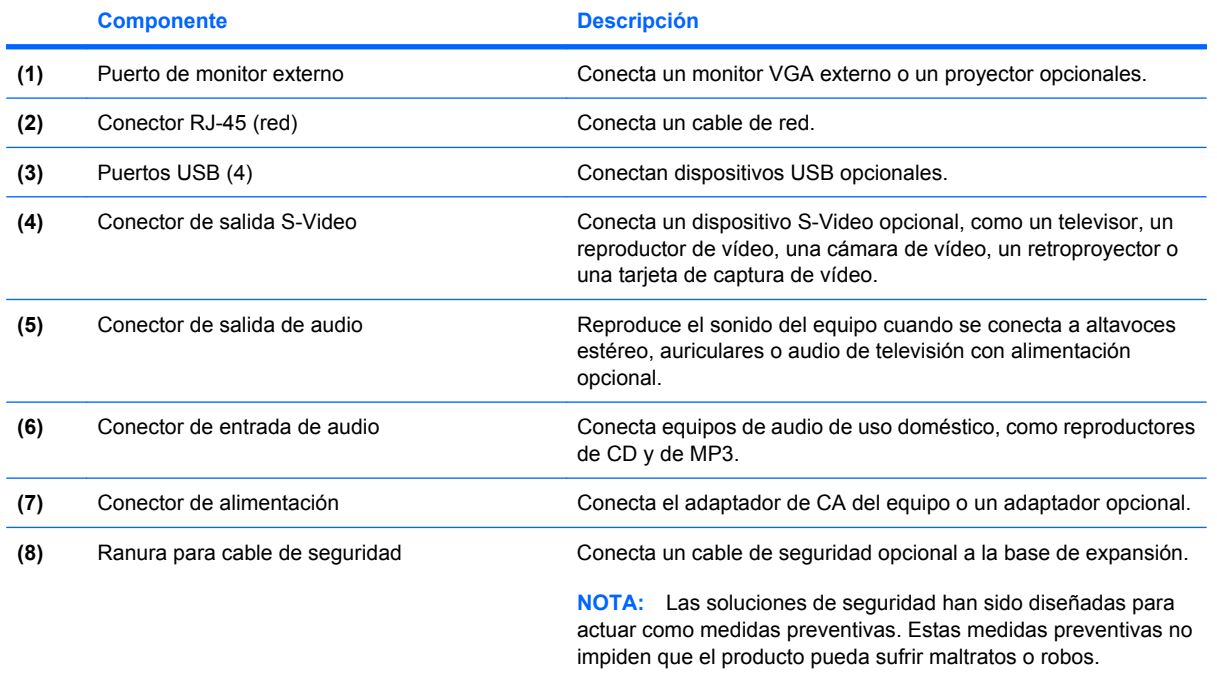

## <span id="page-6-0"></span>**Componentes de la parte lateral izquierda**

La unidad óptica se encuentra ubicada en el lado izquierdo de la base de expansión.

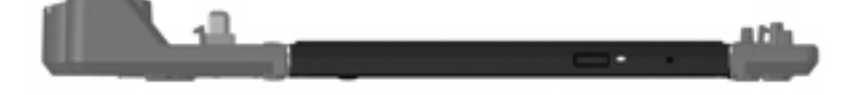

# <span id="page-7-0"></span>**Búsqueda de información adicional**

- Para obtener una información completa sobre su equipo, al igual que información sobre la agencia gubernamental y de seguridad sobre el uso de su equipo, vaya a Ayuda y soporte técnico seleccionando **Inicio > Ayuda y soporte técnico**.
- El sitio Web de HP [\(http://www.hp.com\)](http://www.hp.com) brinda noticias sobre productos y actualización de software.

# <span id="page-8-0"></span>**2 Acoplamiento y desacoplamiento**

### **Conexión al adaptador de CA**

La base de expansión requiere alimentación de CA para una completa funcionalidad de todos los puertos.

**¡ADVERTENCIA!** Para reducir el riesgo de una descarga eléctrica o de daños al equipo, siga estas pautas:

Conecte el cable de alimentación a una toma eléctrica de CA a la que pueda acceder con facilidad en todo momento.

Desconecte la alimentación del producto desenchufando el cable de alimentación de la fuente de alimentación de CA.

Si el enchufe del cable de alimentación está provisto de tres patas, conecte el cable en una toma eléctrica de tres patas con conexión a tierra. No desactive la pata de conexión a tierra del cable de alimentación, por ejemplo usando un adaptador de dos patas. La pata de conexión a tierra es una medida de seguridad muy importante.

No coloque nada sobre los cables de alimentación u otros cables. Acomódelos de manera que nadie pueda pisarlos accidentalmente ni tropezar con ellos.

No tire de los cables. Cuando desconecte el cable de la toma eléctrica de CA, tómelo por el enchufe.

**¡ADVERTENCIA!** Para reducir el riesgo de descarga eléctrica, incendio o daños en el equipo, no conecte el equipo ni la base de expansión a un transformador de voltaje para electrodomésticos. Use sólo el cable de alimentación que viene con la base de expansión.

Para conectar la base de expansión a la fuente de alimentación de CA:

- **1.** Conecte el adaptador de CA al conector de alimentación **(1)** en la base de expansión.
- **2.** Conecte el cable de alimentación al adaptador de CA **(2)**.
- **3.** Conecte el otro extremo del cable de alimentación a una toma de CA **(3)**.

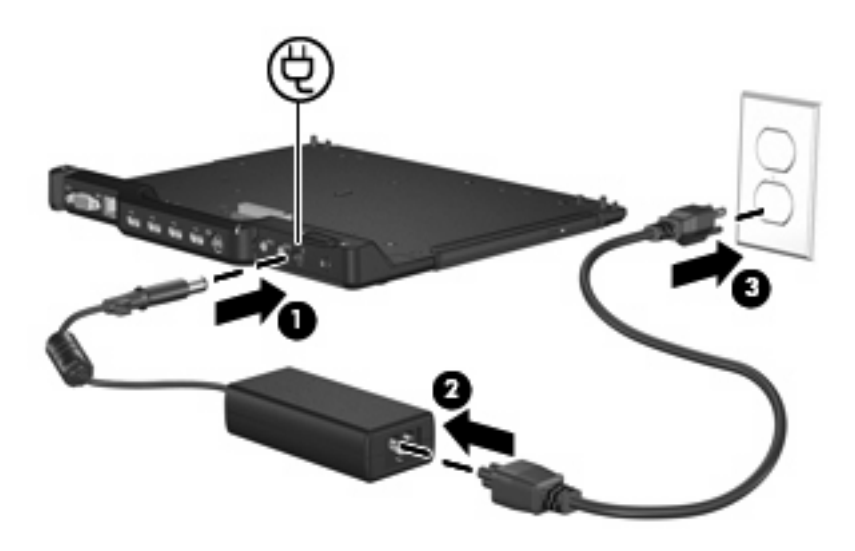

## <span id="page-10-0"></span>**Acoplamiento del equipo**

Para acoplar el equipo:

**1.** Alinee el conector de acoplamiento y los soportes de acoplamiento de la base de expansión con el conector de acoplamiento y receptores en la parte inferior del equipo. Baje el equipo a la base de expansión hasta que encaje.

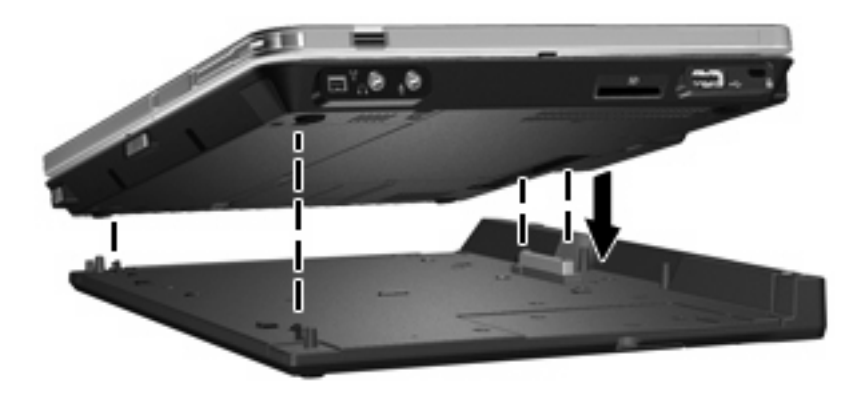

**2.** El indicador luminoso de conexión se enciende.

## <span id="page-11-0"></span>**Desacoplamiento del equipo**

Para desacoplar el equipo:

- **1.** Tire el pestillo de conexión hacia afuera **(1)** para soltar el equipo.
- **2.** Levante el equipo **(2)**.

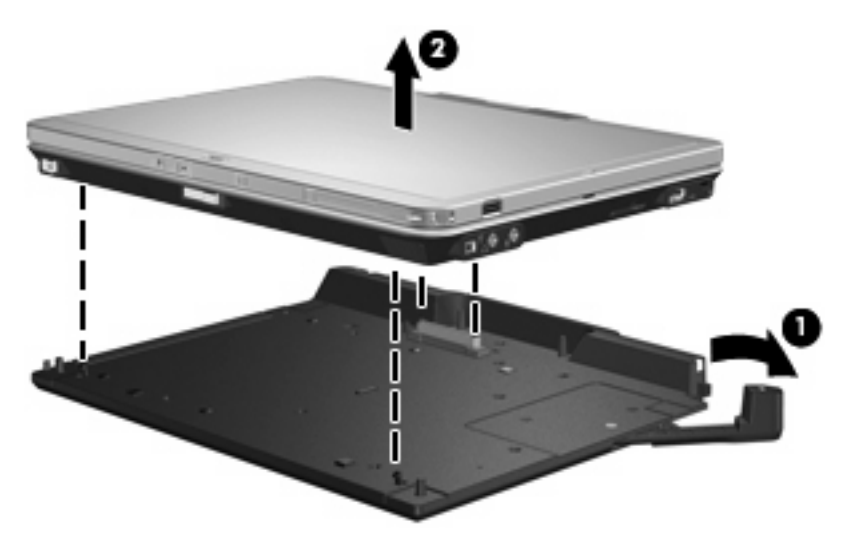

# <span id="page-12-0"></span>**3 Uso de la base de expansión**

### **Uso de la unidad óptica**

### **Inserción de un disco óptico**

- **1.** Encienda el equipo.
- **2.** Presione el botón de liberación **(1)** que se encuentra en la parte frontal de la unidad para liberar la bandeja para medios.
- **3.** Extraiga la bandeja **(2)**.
- **4.** Sujete el disco por los bordes para evitar el contacto con las superficies planas y colóquelo en el eje de la bandeja con la etiqueta hacia arriba.
- **E** NOTA: Si la bandeja no está completamente accesible, incline el disco cuidadosamente para posicionarlo sobre el eje.
- **5.** Presione suavemente el disco **(3)** hacia abajo en el eje de la bandeja hasta que encaje en la posición correcta.

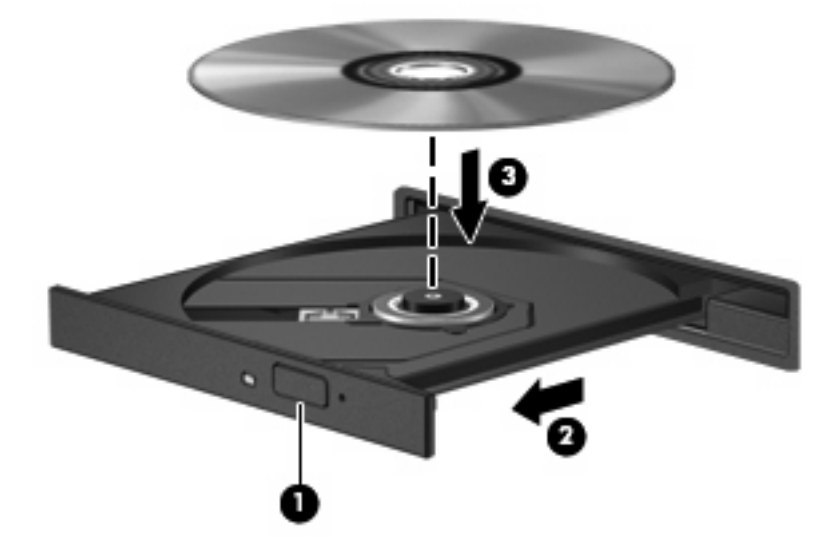

- **6.** Cierre la bandeja para medios.
- **EY NOTA:** Después de insertar un disco, es normal que el equipo haga una breve pausa. Si no ha seleccionado un reproductor de medios, se abrirá un cuadro de diálogo de Reproducción automática. Se le solicitará que seleccione cómo desea utilizar el contenido de los medios.

### <span id="page-13-0"></span>**Extracción de un disco óptico cuando está funcionando con batería o fuente de alimentación externa**

- **1.** Presione el botón de liberación **(1)** que se encuentra en la parte frontal de la unidad con el fin de liberar la bandeja para medios y, a continuación, tire con suavidad de la bandeja **(2)** hacia afuera hasta que se detenga.
- **2.** Extraiga el disco **(3)** de la bandeja ejerciendo una suave presión en el eje mientras levanta el disco sujetándolo por los bordes exteriores sin tocar las superficies planas .
- **NOTA:** Si la bandeja para medios no está completamente accesible, incline cuidadosamente el disco mientras lo extrae.

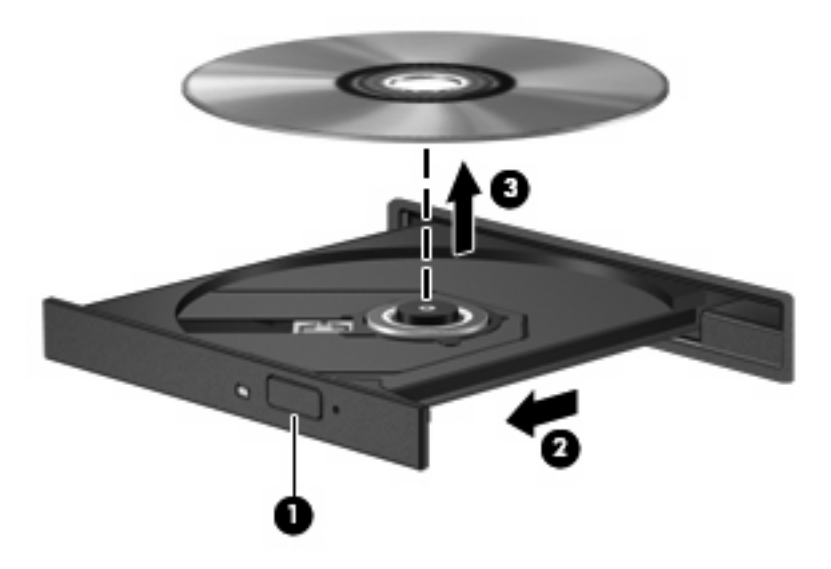

**3.** Cierre la bandeja para medios y coloque el disco en un estuche de protección.

### <span id="page-14-0"></span>**Extracción de un disco óptico cuando no hay disponible alimentación para el equipo**

- **1.** Inserte el extremo de un clip **(1)** en el acceso de liberación de la parte frontal de la unidad.
- **2.** Presione con suavidad el clip hasta que la bandeja quede liberada y luego tire de ella hacia afuera **(2)** hasta que se detenga.
- **3.** Extraiga el disco **(3)** de la bandeja ejerciendo una suave presión en el eje mientras levanta el disco sujetándolo por los bordes exteriores sin tocar las superficies planas
- **NOTA:** Si la bandeja para medios no está completamente accesible, incline cuidadosamente el disco mientras lo extrae.

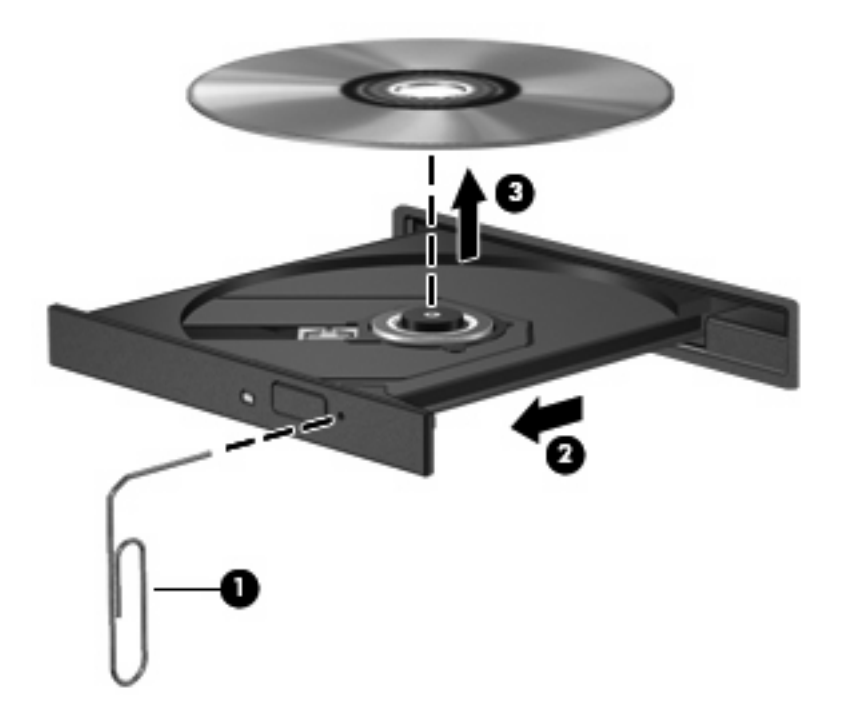

**4.** Cierre la bandeja para medios y coloque el disco en un estuche de protección.

### <span id="page-15-0"></span>**Uso de la batería ultrafina opcional HP 2700**

Puede usarse una batería adicional opcional con la base de expansión.

### **Conexión de la batería adicional opcional**

Para conectar la batería adicional opcional al equipo y la estación de acoplamiento, siga estos pasos:

- **1.** Voltee el equipo.
- **2.** Deslice la puerta del conector de la batería opcional adicional para abrirla para que aparezca el conector de la batería.

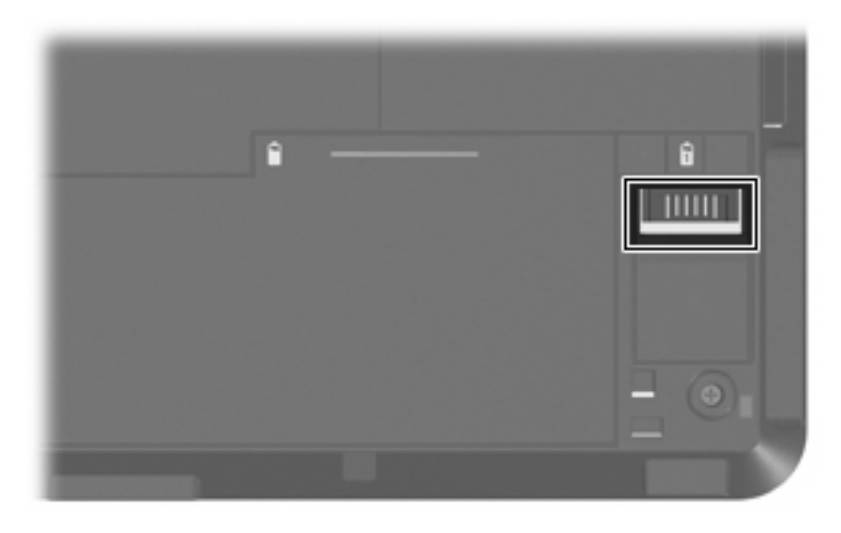

- **3.** Alinee el conector de acoplamiento en la batería para viajes con el conector de acoplamiento del equipo y conecte los dos ganchos en el borde frontal de la batería a las 2 ranuras del equipo **(1)**.
- **4.** Baje la batería adicional y colóquela en su lugar **(2)**.

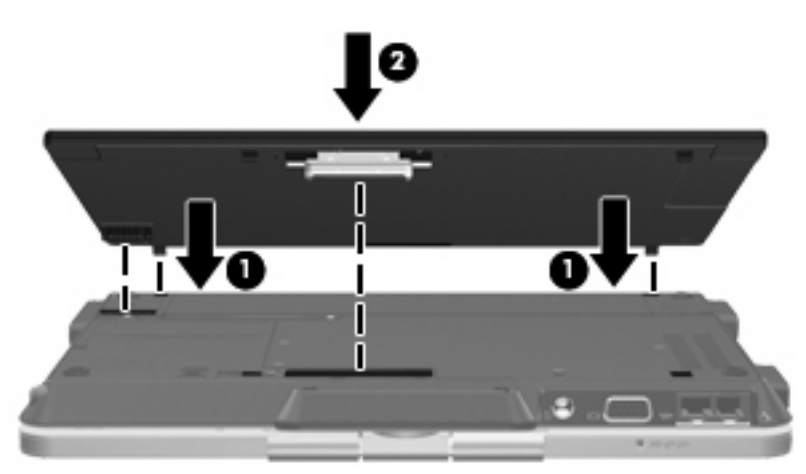

<span id="page-16-0"></span>**5.** Deslice el pestillo de bloqueo de la batería adicional para asegurarla al equipo.

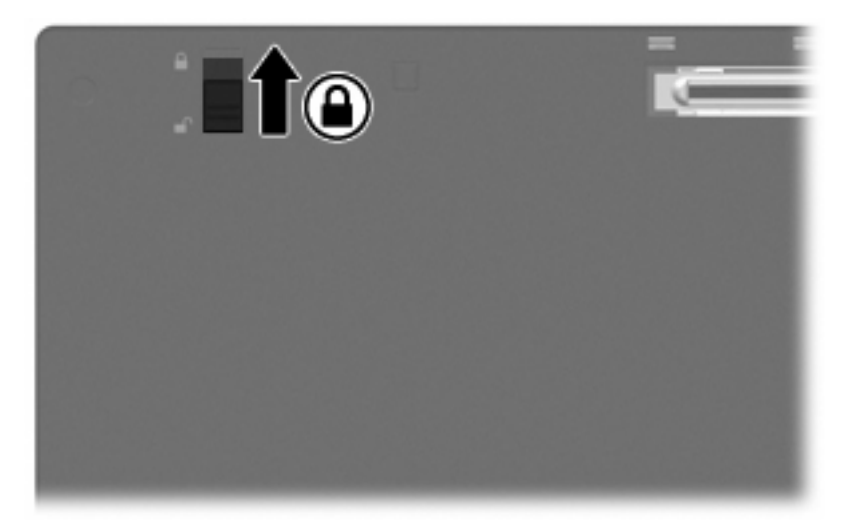

- **6.** Ponga el lado correspondiente de la computadora hacia arriba.
- **7.** Alinee el conector de acoplamiento y los soportes de acoplamiento de la base de expansión con el conector de acoplamiento y receptores en la parte inferior de la batería adicional. Baje el equipo a la base de expansión hasta que encaje.

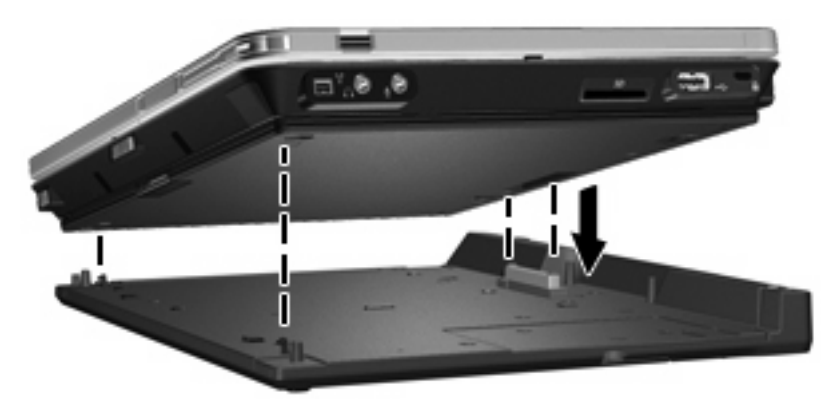

#### **Desconexión de la batería adicional opcional**

Para desconectar la batería adicional opcional de la estación de acoplamiento y el equipo, siga estos pasos:

**1.** Tire el pestillo de conexión hacia afuera **(1)** para soltar el equipo y la batería adicional.

**2.** Saque el equipo y la batería adicional **(2)**.

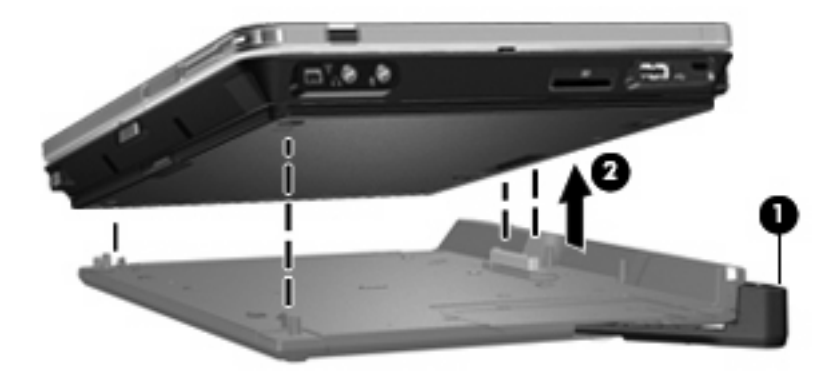

- **3.** Voltee el equipo.
- **4.** Deslice el pestillo de bloqueo de la batería adicional **(1)** para desbloquear la batería adicional.
- **5.** Deslice el pestillo de liberación de la batería adicional **(2)** para soltar la batería adicional.
- **6.** Suelte los ganchos en la batería adicional de las ranuras del equipo y saque la batería adicional **(3)**.

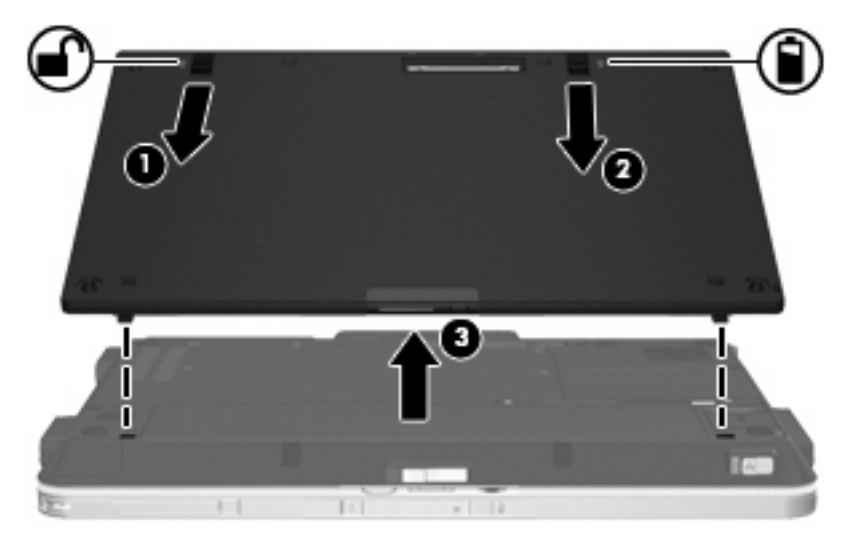

### <span id="page-18-0"></span>**Conexión de un cable de seguridad opcional**

**NOTA:** Las soluciones de seguridad han sido diseñadas para actuar como medidas preventivas. Estas medidas preventivas no impiden que el producto pueda sufrir maltratos o robos.

Para instalar un cable de seguridad:

- **1.** Coloque el cable de seguridad alrededor de un objeto fijo.
- **2.** Inserte la llave **(1)** en la traba del cable **(2)**.
- **3.** Inserte la traba del cable en la ranura para cable de seguridad del equipo **(3)** y haga girar la llave.

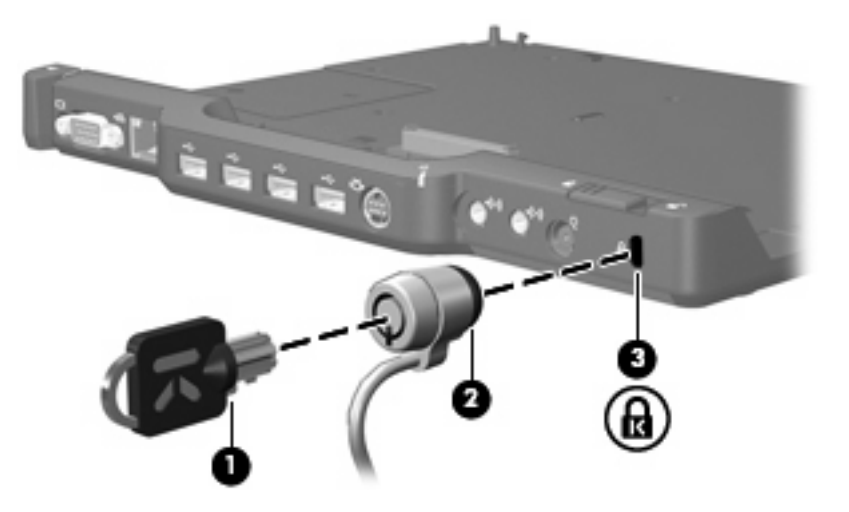

**4.** Ajuste el interruptor de seguridad en la base de expansión para ya sea bloquear sólo la base de expansión **(1)** o bloquear la base de expansión y el equipo **(2)**.

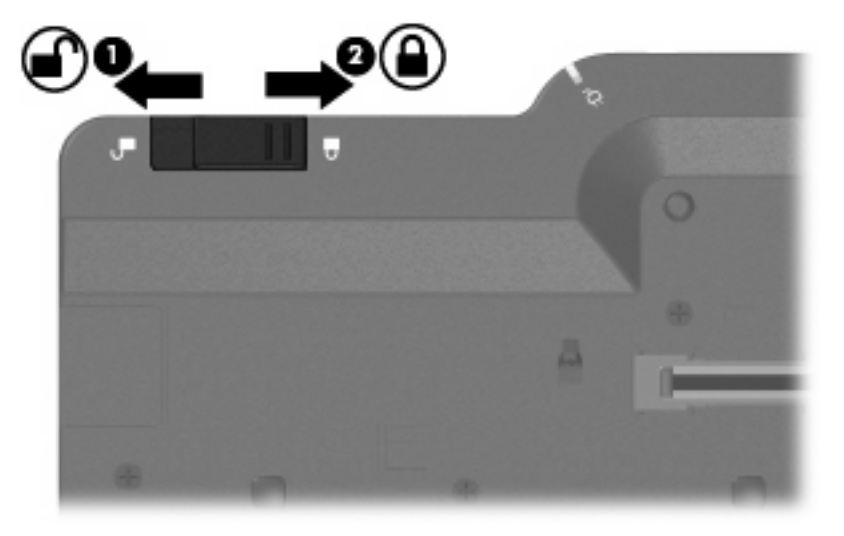

# <span id="page-19-0"></span>**4 Solución de problemas**

En caso de que tenga problemas con su base de expansión, siga los pasos que se indican a continuación para solucionarlos:

- **1.** Consulte la información presentada en este capítulo.
- **2.** Acceda a Ayuda y soporte técnico seleccionando **Inicio > Ayuda y soporte técnico** en su equipo. Ayuda y soporte técnico, además de ofrecer información sobre su sistema operativo, proporciona una base de datos que HP y Microsoft frecuentemente actualizan, y que se puede explorar para encontrar tópicos de ayuda.
- **3.** Consulte el sitio web de HP en <http://www.hp.com>.

### <span id="page-20-0"></span>**Solución de problemas de acoplamiento y desacoplamiento**

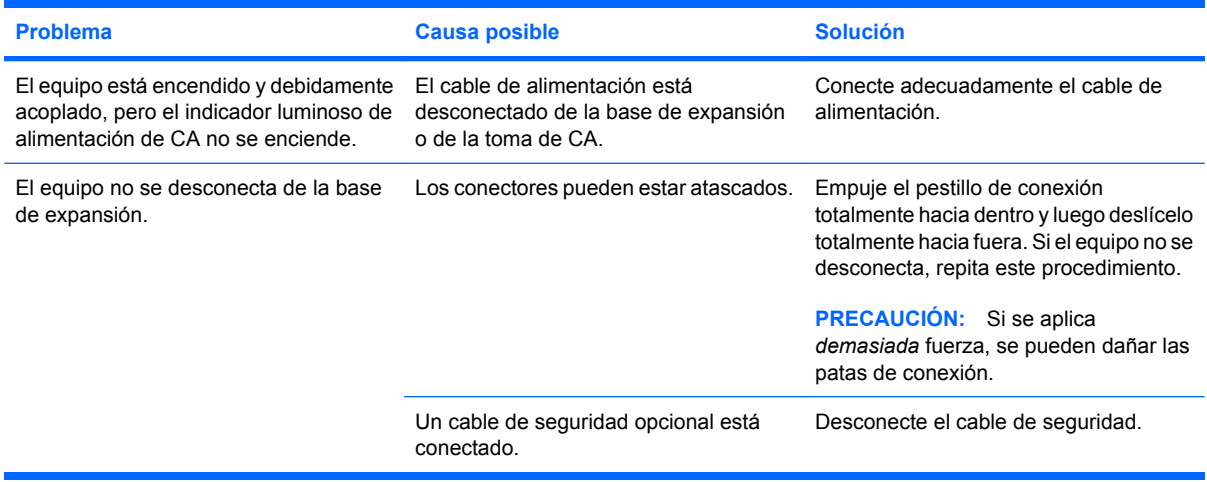

## <span id="page-21-0"></span>**Solución de problemas de dispositivos externos**

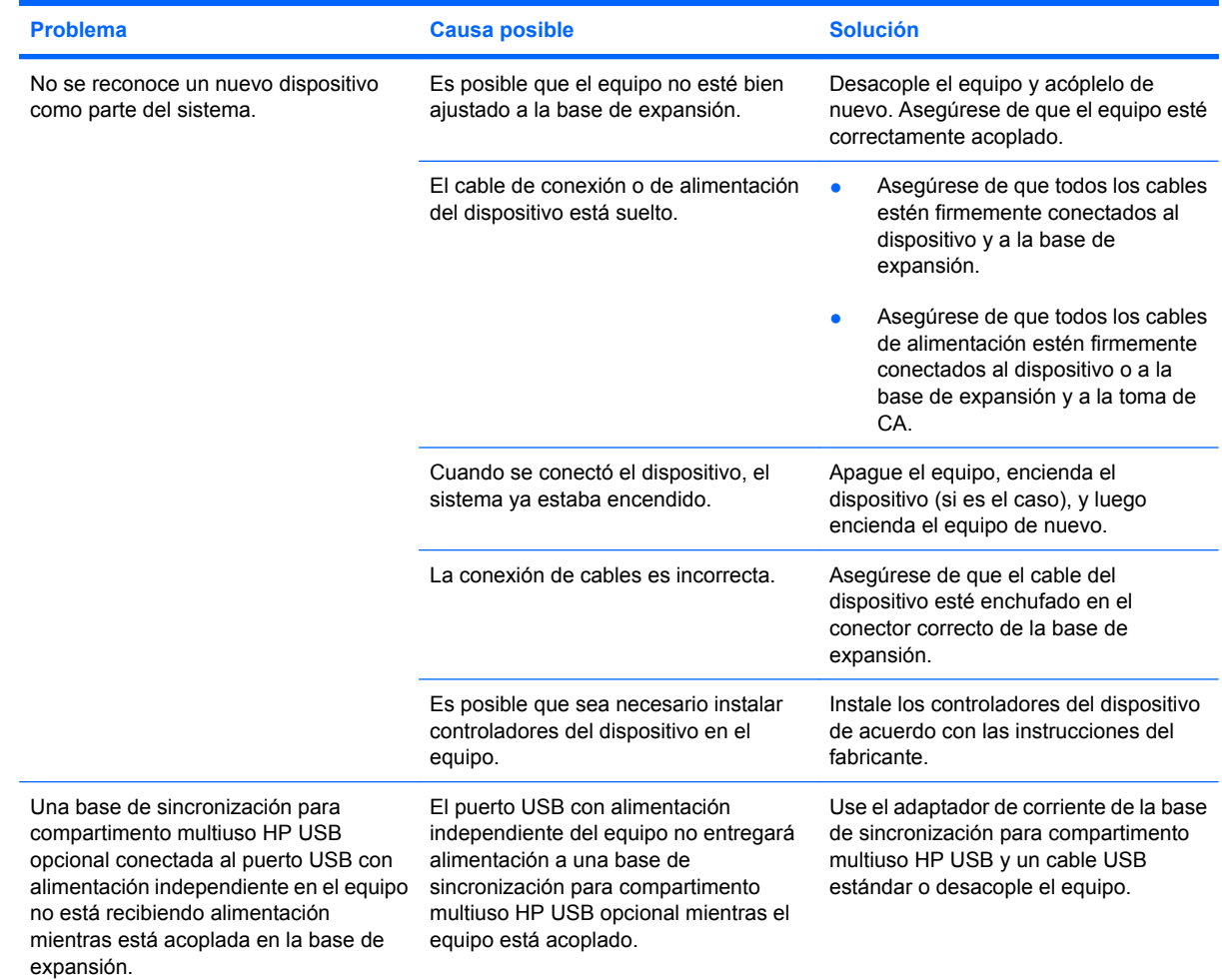

### <span id="page-22-0"></span>**Soporte técnico**

Si no puede solucionar un problema con las sugerencias de solución de problemas que aparecen en este capítulo, es posible que sea necesario ponerse en contacto con soporte técnico.

Para lograr la solución más rápida posible de su problema, tenga su equipo y la siguiente información a su disposición cuando llame o envíe un mensaje de correo electrónico:

- Los tipos de modelo de equipo y base de expansión
- Números de serie para el equipo y la base de expansión
- Fechas en que se compraron el equipo y la base de expansión
- Condiciones en las que ocurrió el problema
- Mensajes de error que aparecieron
- La configuración de hardware del equipo
- El hardware y software que está utilizando
- El fabricante y el modelo de la impresora u otros accesorios conectados al equipo y la base de expansión
- La configuración, incluyendo los contenidos de los archivos de sistema

Para acceder a soporte técnico, vaya al sitio web de HP en <http://www.hp.com/support>.

# <span id="page-23-0"></span>**Índice**

#### **A**

acoplamiento del equipo [7](#page-10-0) adaptador de CA, conexión [5](#page-8-0) alimentación, conector [2,](#page-5-0) [5](#page-8-0) asistencia técnica [19](#page-22-0) ayuda [4,](#page-7-0) [19](#page-22-0)

#### **C**

cable de seguridad, conexión [15](#page-18-0) CD extracción, con alimentación [10](#page-13-0) extracción, sin alimentación [11](#page-14-0) inserción [9](#page-12-0) componentes de la parte superior [1](#page-4-0) componentes de la parte trasera [2](#page-5-0) conector de acoplamiento [1](#page-4-0) conector de entrada de audio [2](#page-5-0) conector de salida de audio [2](#page-5-0) Conector de salida S-Video [2](#page-5-0) conectores acoplamiento [1](#page-4-0) alimentación [2](#page-5-0) entrada de audio [2](#page-5-0) RJ-45 (red) [2](#page-5-0) salida de audio [2](#page-5-0) salida S-Video [2](#page-5-0) conector RJ-45 (red) [2](#page-5-0) Conector RJ-45 (red) [2](#page-5-0) conexión, pestillo [8](#page-11-0)

#### **D**

desacoplamiento del equipo [8](#page-11-0) disco óptico extracción, con alimentación [10](#page-13-0)

extracción, sin alimentación [11](#page-14-0) inserción [9](#page-12-0) dispositivo no reconocido [18](#page-21-0) dispositivos externos, solución de problemas [18](#page-21-0) DVD extracción, con alimentación [10](#page-13-0) extracción, sin alimentación [11](#page-14-0) inserción [9](#page-12-0)

#### **E**

equipo acoplamiento [7](#page-10-0) desacoplamiento [8](#page-11-0) externo, puerto de monitor [2](#page-5-0)

#### **I**

indicadores luminosos Alimentación de CA [1](#page-4-0) conexión [1](#page-4-0) Indicador luminoso de alimentación de CA [1](#page-4-0) indicador luminoso de conexión [1](#page-4-0)

#### **P**

pestillo de conexión [1](#page-4-0), [8](#page-11-0) pestillos conexión [1](#page-4-0) problemas de acoplamiento [17](#page-20-0) problemas de desacoplamiento [17](#page-20-0) puerto de monitor externo [2](#page-5-0) puertos monitor externo [2](#page-5-0) USB [2](#page-5-0) puertos USB, identificación [2](#page-5-0)

### **R**

ranura, cable de seguridad [2,](#page-5-0) [15](#page-18-0) ranura para cable de seguridad [2,](#page-5-0) [15](#page-18-0)

#### **S**

solución de problemas [16](#page-19-0) soportes de acoplamiento [1](#page-4-0) soporte técnico [4](#page-7-0), [19](#page-22-0)

#### **T**

traba, cable de seguridad [2](#page-5-0), [15](#page-18-0)

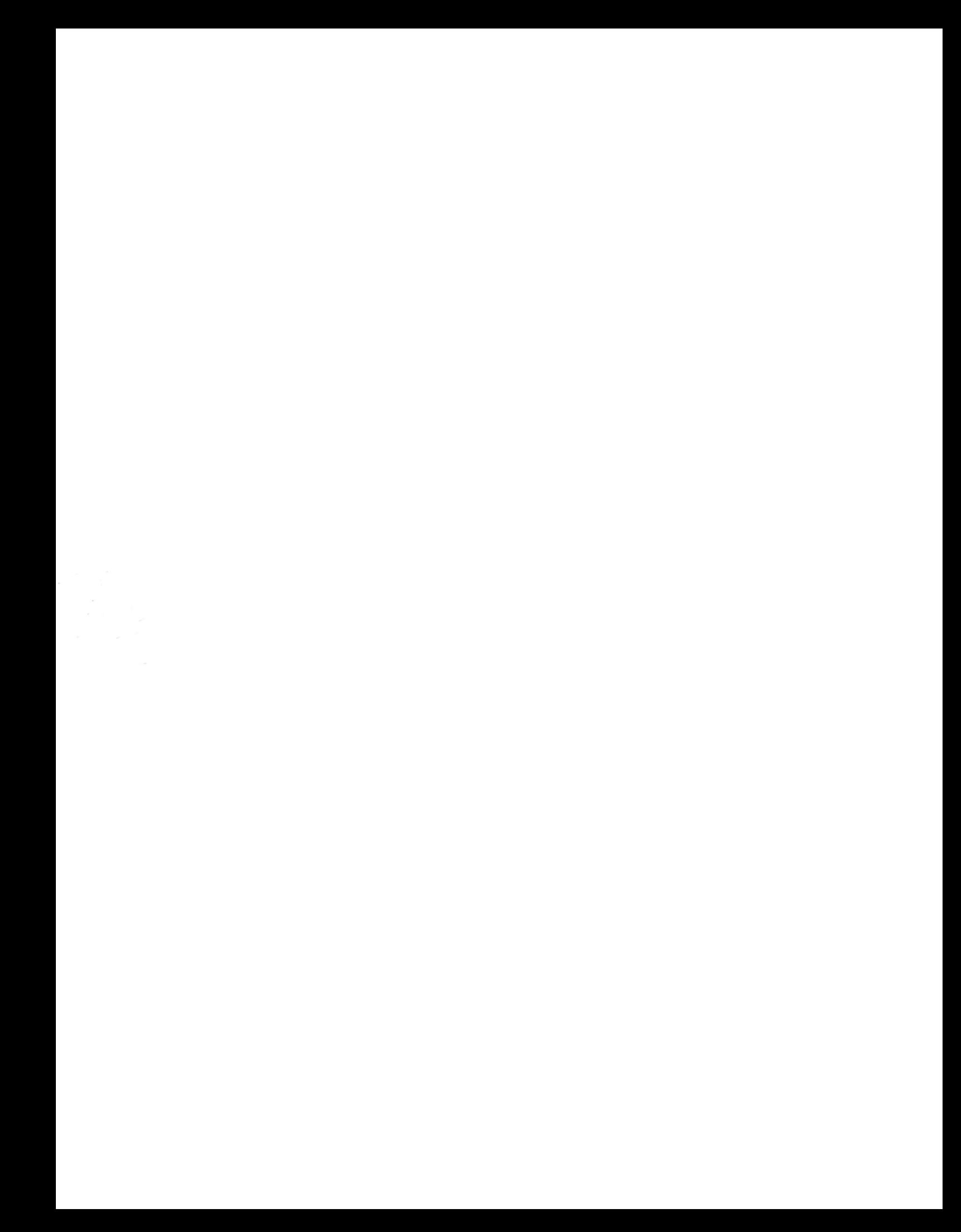